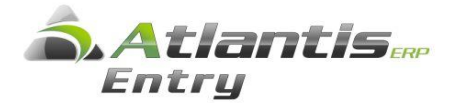

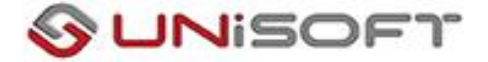

# Αναµόρφωση ∆απανών

Κατά την διάρκεια της λογιστικής χρήσης, είναι σύνηθες το φαινόµενο να καταχωρίζονται στα λογιστικά βιβλία συναλλαγές που αφορούν έξοδα της επιχείρησης ή του ελεύθερου επαγγελµατία, τα οποία είναι µεν πραγµατικά (δηλαδή, αφορούν πραγµατική συναλλαγή), πλην όµως δεν αναγνωρίζονται από τις φορολογικές διατάξεις.

Οι µη εκπιπτόµενες αυτές δαπάνες θα πρέπει να αποτυπώνονται αναλυτικά και οµαδοποιηµένες µε τις έντυπες καταστάσεις

Επίσης, σύµφωνα µε τον Ν.3842/2010, άρθρο 17, παρ. 9. ο λογιστής φοροτεχνικός είναι υπεύθυνος για την ορθή µεταφορά των οικονοµικών δεδοµένων από τα στοιχεία στα βιβλία, για την ακρίβεια των δηλώσεων ως προς τη συµφωνία αυτών µε τα φορολογικά και οικονοµικά δεδοµένα που προκύπτουν από τα τηρούµενα βιβλία **καθώς και για την ορθή φορολογική αναµόρφωση των αποτελεσµάτων** µε τις δαπάνες που δεν αναγνωρίζονται.

Για την κάλυψη των απαιτήσεων αυτών έγιναν οι απαραίτητες προσθήκες στο πρόγραµµα Atlantis Entry – Έσοδα – Έξοδα για την σωστή καταχώρηση των συναλλαγών και για την εξαγωγή των αναλυτικών και συγκεντρωτικών καταστάσεων σε όλη την διάρκεια της χρήσης.

#### **Μοντέλα Λογιστικών διαφορών**

Έσοδα – Έξοδα -> Παράµετροι -> Μοντέλα Λογιστικών διαφορών.

Για τις διάφορες δαπάνες που έχετε, καθορίζετε τα µοντέλα των λογιστικών διαφορών. Τα πεδία που πρέπει να συµπληρώσετε είναι τα παρακάτω:

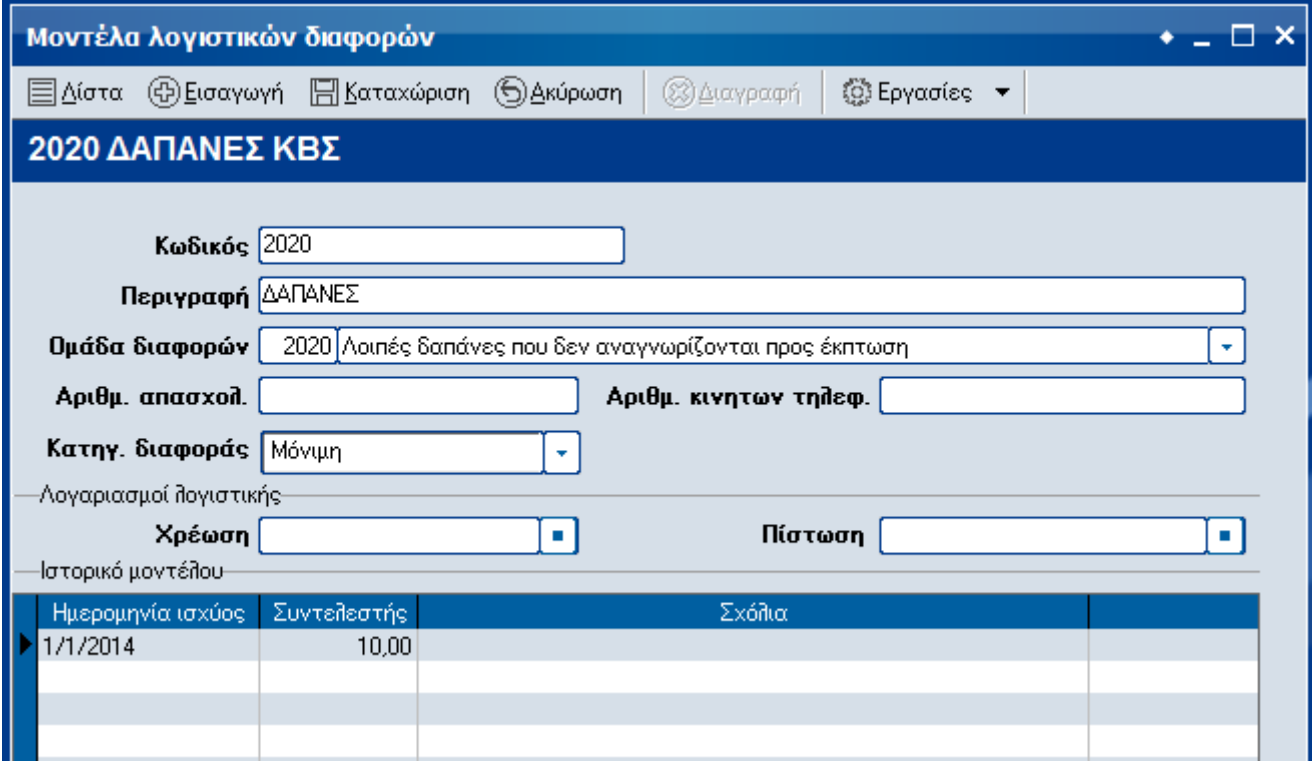

Κωδικός : ∆ίνετε έναν κωδικό για το µοντέλο. Στο πεδίο αυτό µπορείτε να χρησιµοποιήσετε µόνο αριθµητικούς χαρακτήρες.

Περιγραφή : ∆ίνεται την περιγραφή που θέλετε για το µοντέλο.

Οµάδα ∆ιαφορών : Στο πεδίο αυτό επιλέγετε µια από τις εγγραφές που εµφανίζονται. Σε αυτόν τον πίνακα έχουν ενσωµατωθεί όλα τα είδη των δαπανών σύµφωνα µε την κατάσταση της φορολογικής αναµόρφωσης (άρθρ. 31 ΚΦΕ)

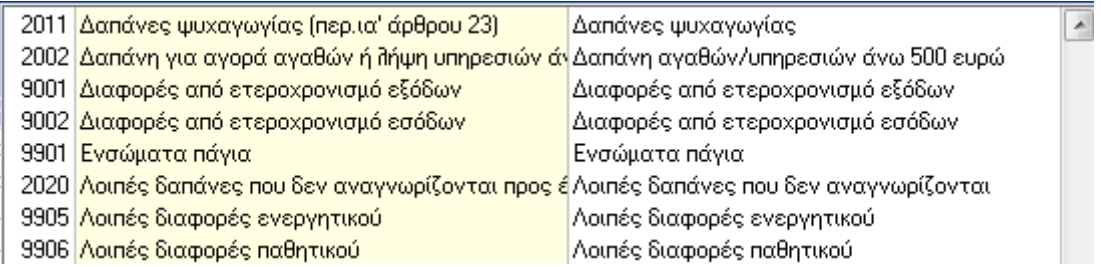

Το πεδίο αυτό είναι υποχρεωτικό και δεν µπορεί να γίνει η καταχώρηση λογιστικού µοντέλου χωρίς την συµπλήρωσή του.

Ιστορικό Μοντέλου : Συµπληρώνεται την ηµεροµηνία ισχύος, τον συντελεστή % για τον οποίο δεν αναγνωρίζονται οι δαπάνες και ένα σχόλιο που προτείνουµε να είναι ο σχετικός νόµος που καθόρισε τον συντελεστή. Με αυτό τον τρόπο ανά χρήση έχει πλήρη ιστορικό για το µοντέλο.

### **Στοιχεία Λογαριασµών**

Έσοδα – Έξοδα -> Λογαριασµοί -> Λογιστικό σχέδιο.

Στους λογαριασµούς συµπληρώνεται το πεδίο Μοντ. Λογ. ∆ιαφορ. Επιλέγετε από τον πίνακα που εµφανίζετε έναν από τους κωδικούς που δηµιουργήσατε στα Μοντέλα Λογιστικών διαφορών.

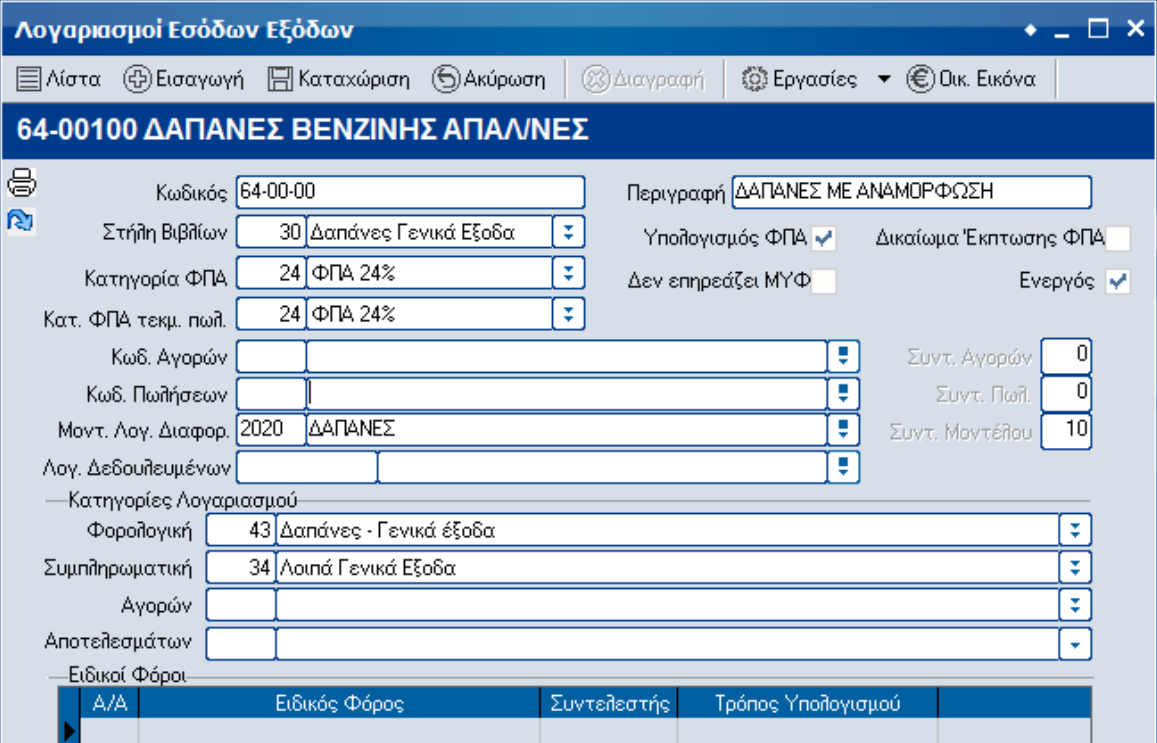

#### **Καταχώρηση συναλλαγών**

Έσοδα – Έξοδα -> Συναλλαγές -> Παραστατικά εσόδων - εξόδων.

Κατά την καταχώρηση των συναλλαγών στις αναλυτικές γραµµές του παραστατικού εµφανίζεται και οι στήλες [Κωδικός] και [Μοντ. Λογ. ∆ιαφ.]

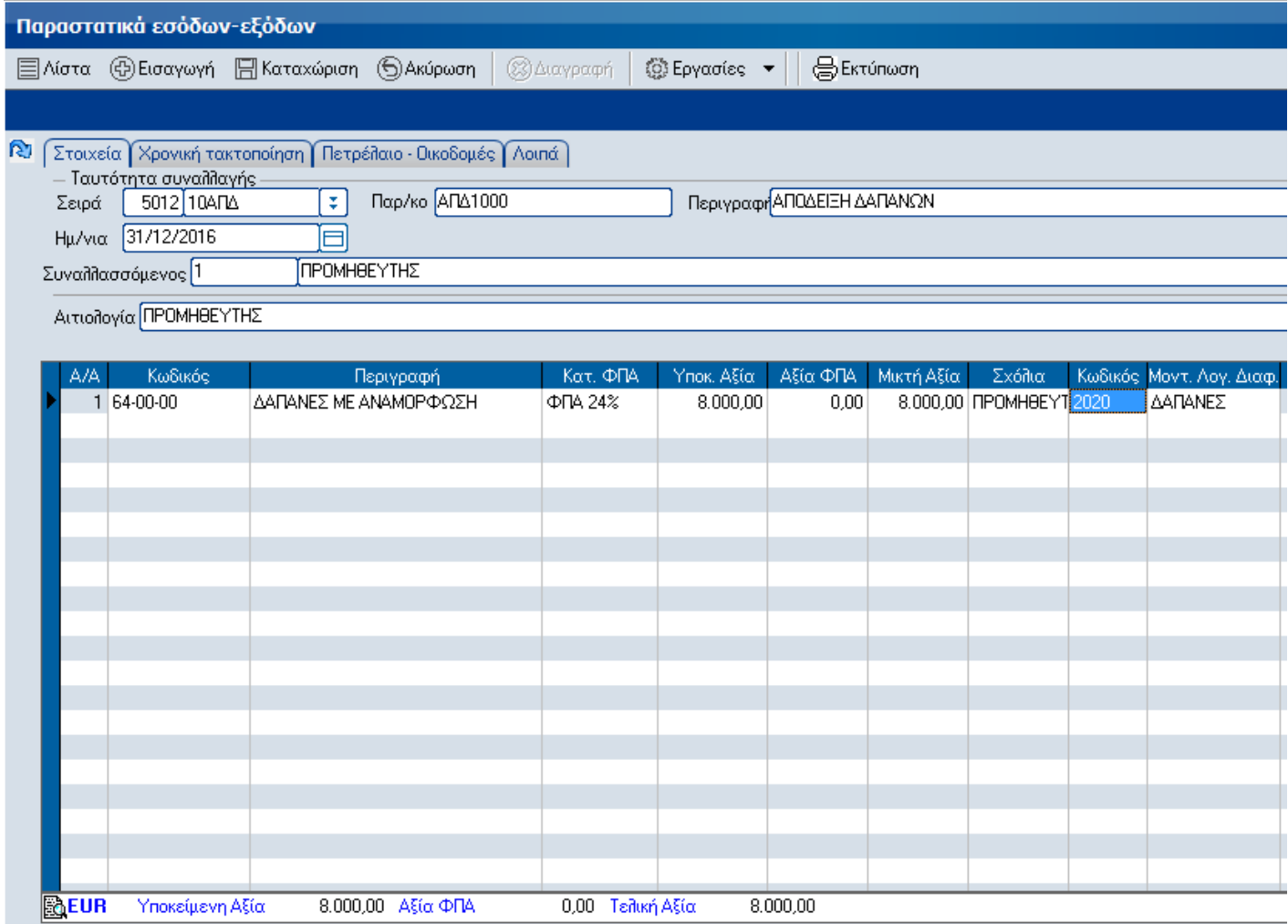

Καλώντας έναν λογαριασµό που στα στοιχεία του έχετε συµπληρώσει Μοντέλο λογιστικών διαφορών τότε το µοντέλο αυτό αυτόµατα εµφανίζεται στις αντίστοιχες στήλες και δεν µπορεί να µεταβληθεί.

Αν ο λογαριασµός στα στοιχεία του δεν έχει Μοντέλο λογιστικών διαφορών µπορείτε να επιλέξετε και να βάλετε µοντέλο λογιστικών διαφορών από τον αντίστοιχο πίνακα. Η δυνατότητα αυτή υπάρχει µόνο για τα παραστατικά που ενηµερώνουν Έξοδα. Σε διαφορετική περίπτωση στα πεδία αυτά 'κλειδώνουν' και δεν µπορείτε να επιλέξετε κάτι.

Στην γραµµή του λογαριασµού που ή στήλη [Κωδικός] και [Μοντ. Λογ. ∆ιαφ.] είναι συµπληρωµένες είτε µε δεξί κλικ µε το ποντίκι Πρόσθετες πληροφορίες Λεπτοµέρειες Γραµµής

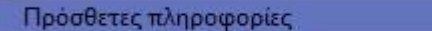

Λεπτομέρειες γραμμής

είτε πατώντας τον

 $Ctrl + A$ 

συνδυασµό των πλήκτρων Ctrl+A µπορείτε να δείτε τον ισχύοντα συντελεστή για το µοντέλο και την λογιστική διαφορά που υπολογίζεται.

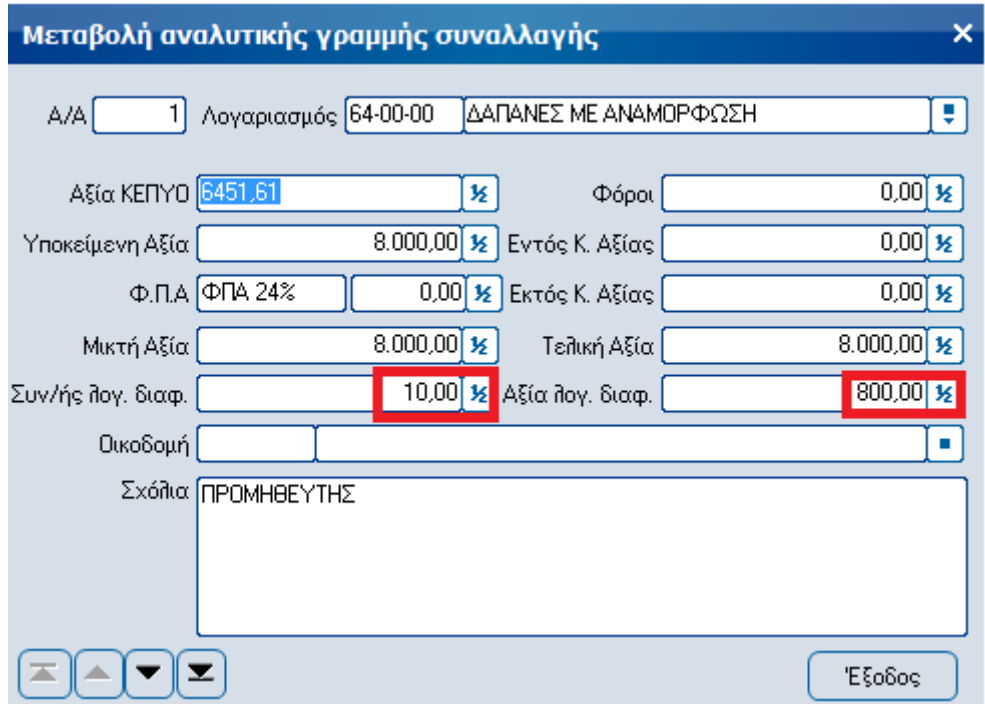

#### **Εκτυπώσεις**

Σχεδιάστηκαν δυο εκτυπώσεις, µια αναλυτική και µία συγκεντρωτική, τις οποίες µπορείτε να παίρνετε οποιαδήποτε στιγµή µέσα στη χρήση και να πληροφορείστε για την φορολογική αναµόρφωση των δαπανών.

Έσοδα – Έξοδα -> Εκτυπώσεις -> Εσόδων – Εξόδων -> Λοιπές -> Αναλυτική κατάσταση φορολογικής αναµόρφωσης.

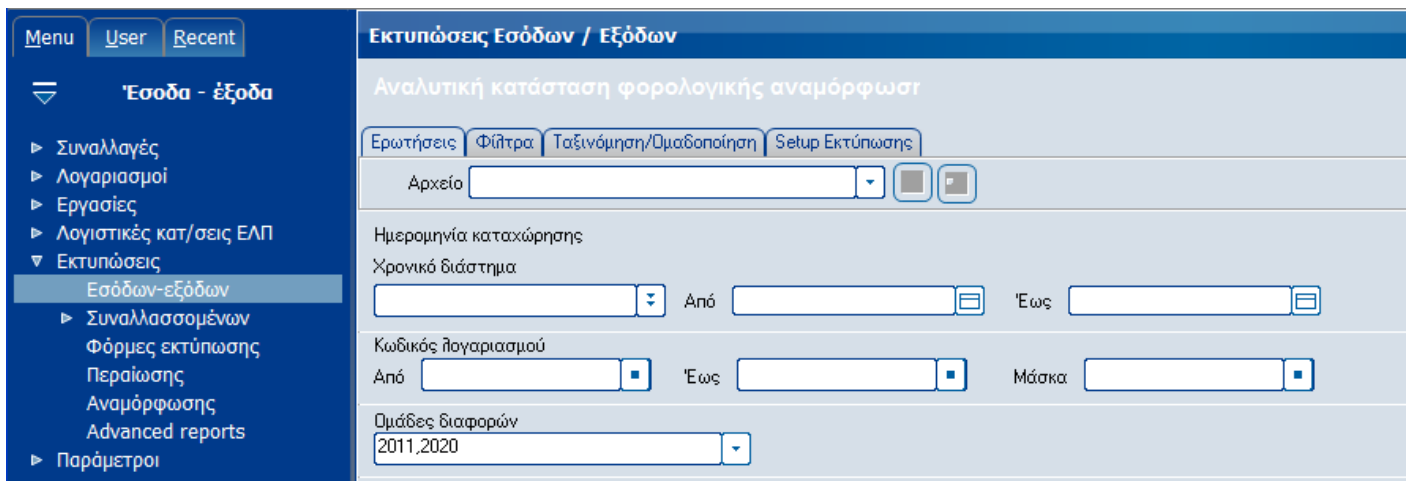

# ∆ίνεται τα φίλτρα που θέλετε και η αναλυτική εκτύπωση έχει την παρακάτω µορφή

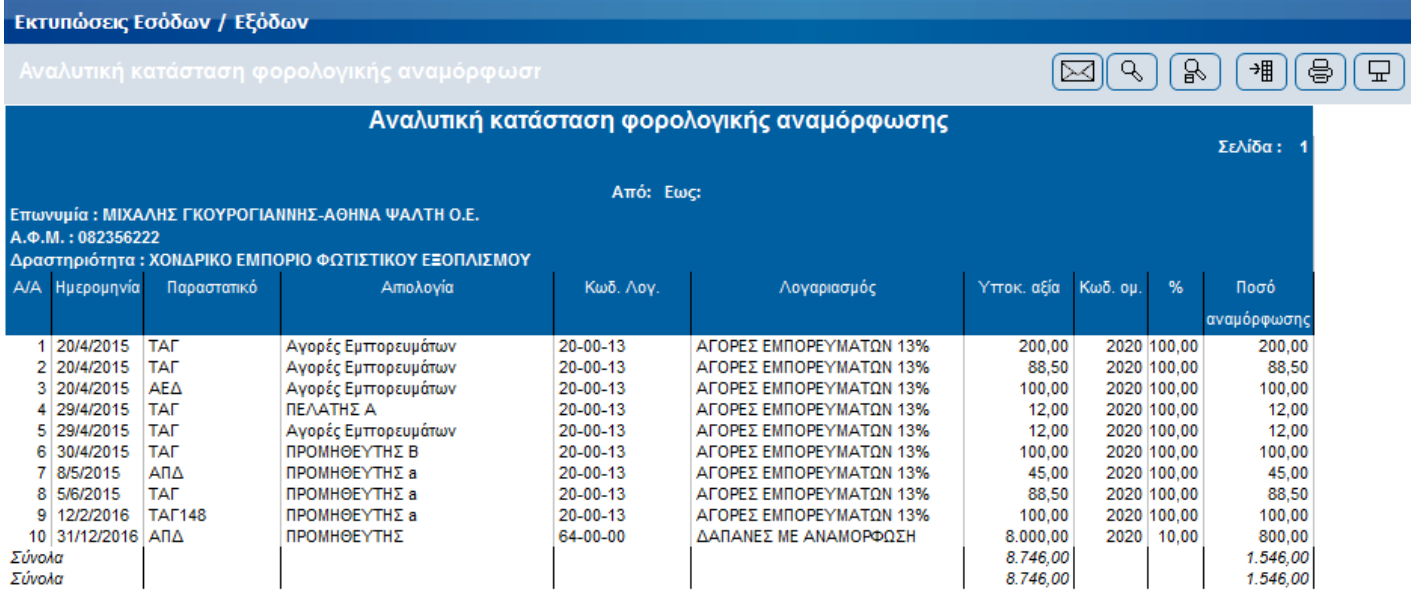

## Έσοδα – Έξοδα -> Εκτυπώσεις -> Αναµόρφωσης

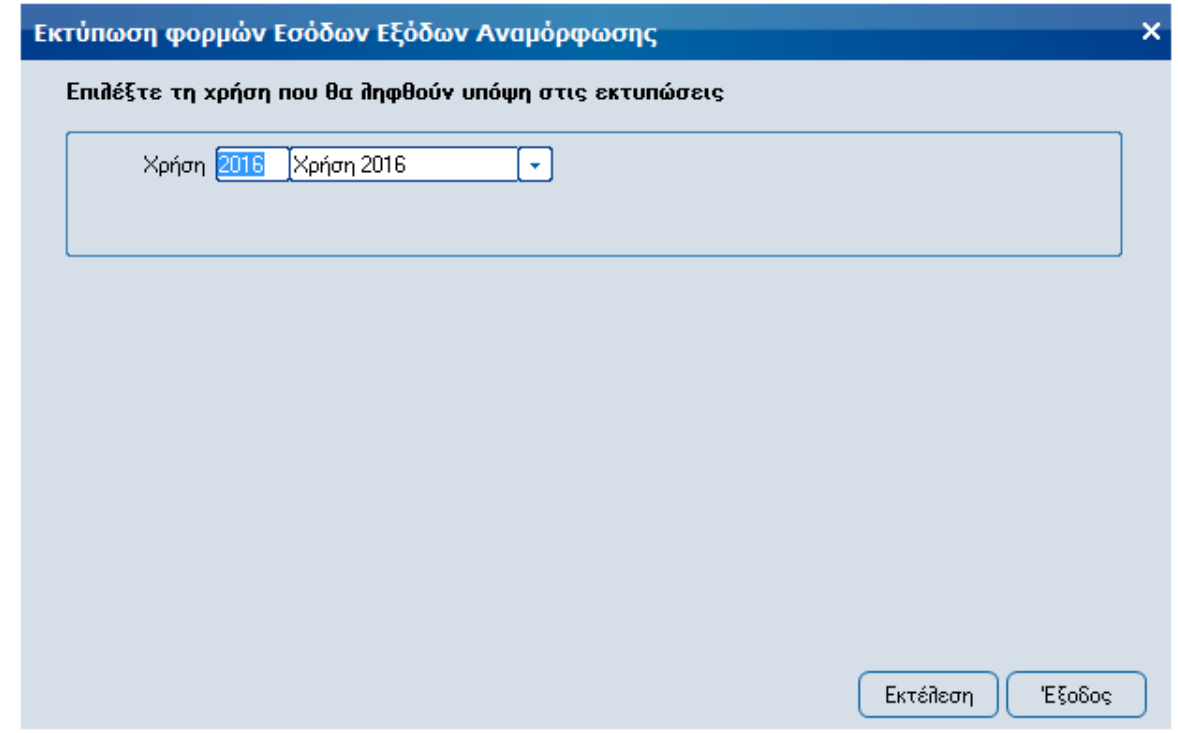

∆ίνεται τα φίλτρα που θέλετε και πατώντας [Εκτέλεση] έχετε την παρακάτω συγκεντρωτική εκτύπωση

# Ι. ΚΑΤΑΣΤΑΣΗ ΦΟΡΟΛΟΓΙΚΗΣ ΑΝΑΜΟΡΦΩΣΗΣ (άρθρα 22 και 23 ν.4172/2013)

Συμλπηρώνεται σε περίπτωση αναμόρφωσης η στήλη (4) με τα αντίστοιχα ποσά

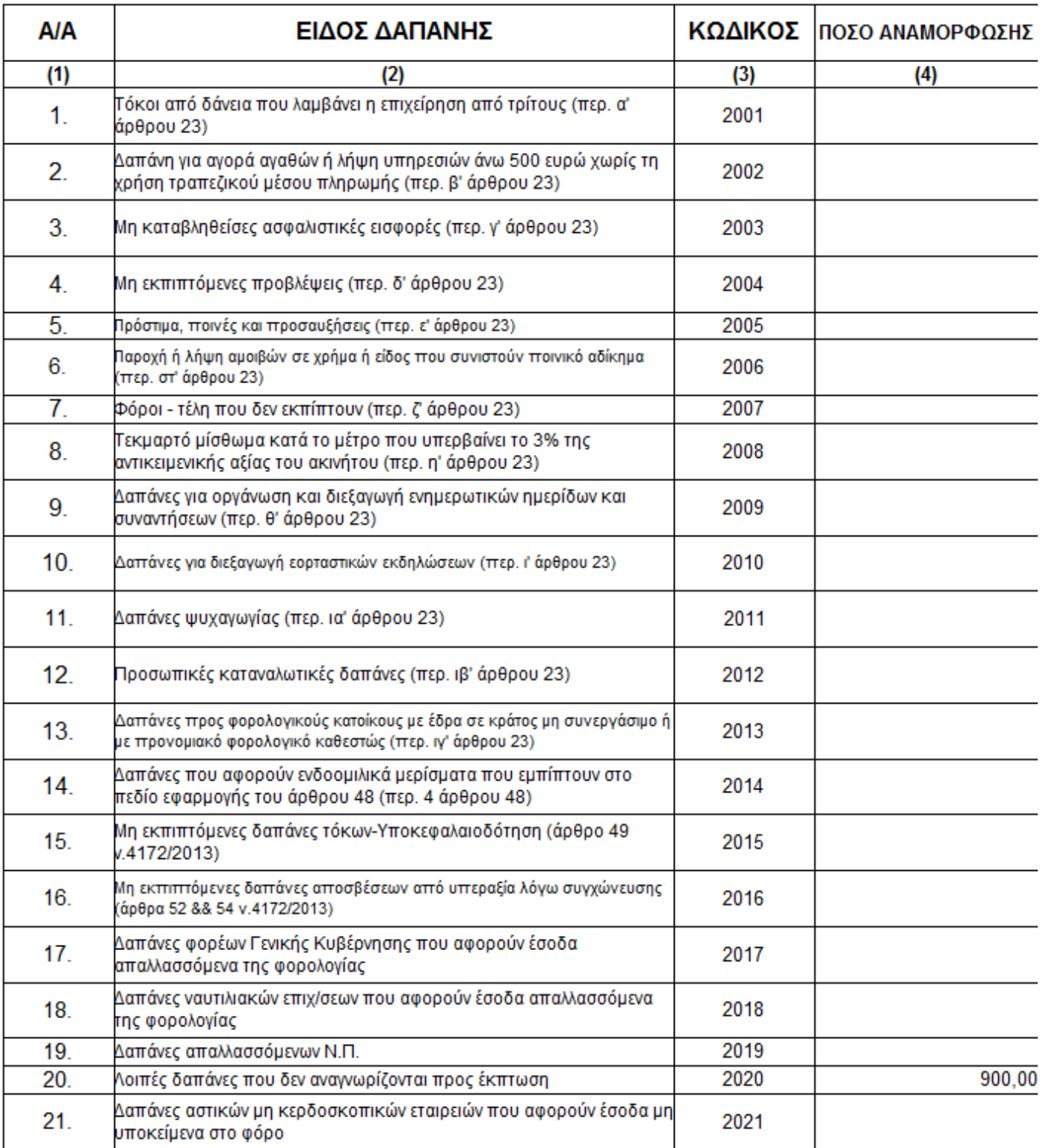